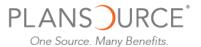

## **Open Enrollment Instructions**

To enroll in benefits, go to: <a href="https://www.plansource.com/login">www.plansource.com/login</a>.

## Login Page

Enter your username and password.

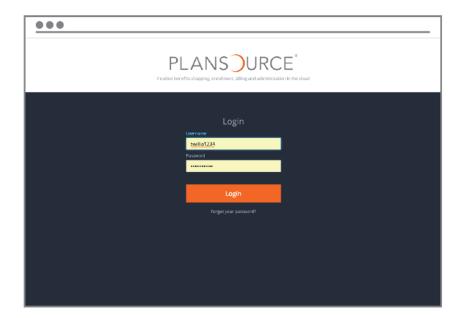

**Username:** Your username is the first initial of your first name, up to the first six letters of your last name, and the last four digits of your SSN.

For example, if your name is Taylor Williams, and the last four digits of your SSN are 1234, your username would be twillia1234.

**Password:** Your initial password is your birthdate in the YYYYMMDD format.

So, if your birthdate is June 4, 1979, your password would be 19790604. The first time you log in, you will be prompted to change your password.

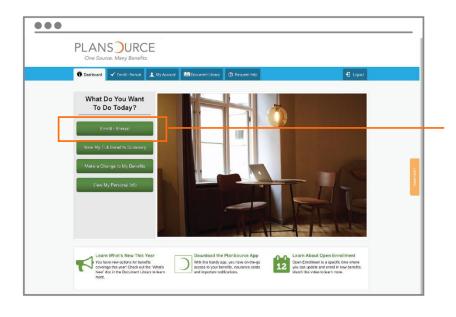

## Dashboard

On the dashboard page, select "Enroll – Annual" to begin.

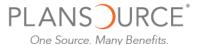

## **Enroll in Benefits**

Follow each step in the enrollment process from top to bottom. Each step will open a new page.

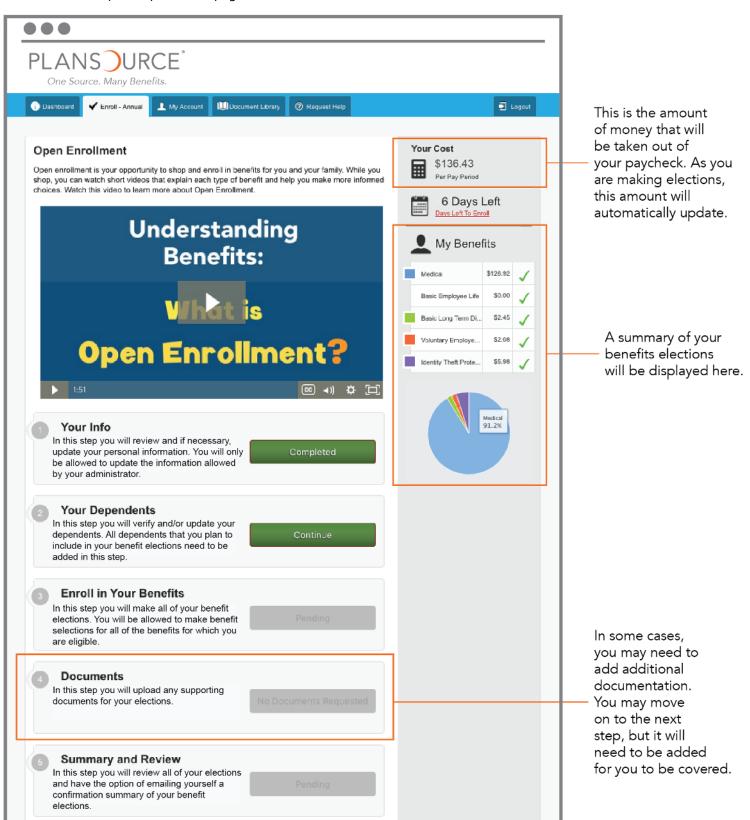